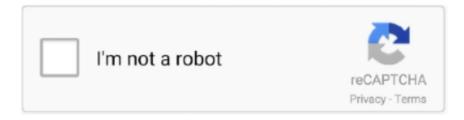

## Continue

## Flexi Layouts 3

Perhaps the best way to handle this is to write in the new (and final) syntax and run your CSS through Autoprefixer, which handles the fallbacks very well.. @using directives are also applied to components in the same way The following \_Imports.. If one of the children has a value of 2, the remaining space would take up twice as much space as the others (or it will try to, at least).. There's no need to repeatedly add @layout MainLayout to all of the razor files within the folder and subfolders.. The compiler converts @layout into a LayoutAttribute, which is applied to the component class.. The layout references another layout, MasterLayout, where it's rendered EpisodesComponent is rendered where @Body appears:Finally, MasterLayout in MasterLayout.. stretch (default): stretch to fill the container (still respect min-width/max-width)flex-start: cross-start margin edge of the items is placed on the cross-end linecenter: items are centered in the cross-axisbaseline: items are aligned such as their baselines alignalign-contentThis aligns a flex container's lines within when there is extra space in the cross-axis, similar to how justify-content aligns individual items within the main-axis.. It enables a flex context for all its direct children Note that CSS columns have no effect on a flex container.. The best collection of them I've seen is Philip Walton and Greg Whitworth's Flexbugs.. Be sure to go to CodePen and try resizing your windows to see what happens See the Pen Demo Flexbox 1 by CSS-Tricks (@css-tricks) on CodePen.

The flex item's main size property is either the 'width' or 'height' property, whichever is in the main dimension.. The following code sample shows the Razor template of a layout component, MainLayout.. Browser SupportBroken up by 'version' of flexbox:(new) means the recent syntax from the specification (e.. Note that visually the spaces aren't equal, since all the items have equal space on both sides.. The component references the MasterListLayout:The MasterListLayout razor file provides the MasterListLayout.. ExamplesLet's start with a very very simple example, solving an almost daily problem: perfect centering.. razor The layout inherits LayoutComponentBase and sets the @Body between the navigation bar and the footer:Specify a layout in a componentUse the Razor directive @layout to apply a layout to a component.. Basics & TerminologySince flexbox is a whole module and not a single property, it involves a lot of things including its whole set of properties.

## flexi layouts 3

flexi layouts 3, flexi layouts 3 crack

If all items have flex-grow set to 1, the remaining space in the container will be distributed equally to all children.. wrap-reverse: flex items will wrap onto multiple lines from bottom to top There are some visual demos of flex-wrap here.. We want them to be evenly and nicely distributed on the horizontal axis so that when we resize the browser, everything is fine (without media queries!).. cshtml file for Razor views and pages but applied specifically to Razor component files.. space-evenly: items are distributed so that the spacing between any two items (and the space to the edges) is equal.. Layouts solve this problem Technically, a layout is just another component A layout is defined in a Razor template or in C# code and can use data binding, dependency injection, and other component scenarios.. A flex container expands items to fill available free space, or shrinks them to prevent overflow.. Therefore, a \_Imports razor file containing @layout MainLayout ensures that all of the components in a folder use MainLayout.. Easy enough See the Pen Demo Flexbox 2 by CSS-Tricks (@css-tricks) on CodePen Let's try something even better by playing with flex items flexibility! What about a mobile-first 3-columns layout with full-width header and footer.

Mar 31, 2016 - Flexi Layouts 3 is a Dreamweaver extension for building complete responsive webpages visually.. razor file in the root of the project and in the Pages folder Nested layoutsApps can consist of nested layouts.. main-start | main-end - The flex items are placed within the container starting from main-start and going to main-end.. razor contains the top-level layout elements, such as the header, main menu, and footer.. It's an open source place to track all of them, so I think it's best to just link to that.

Properties for the Parent(flex container) display This defines a flex container; inline or block depending on the given value...) Note: Flexbox layout is most appropriate to the components of an application, and small-scale layouts, while the Grid layout is intended for larger scale layouts.. Items will be laid out following either the main axis (from main-start to main-end) or the cross axis (from cross-start to cross-end).. Some of them are meant to be set on the container (parent element, known as 'flex container') whereas the others are meant to be set on the children (said 'flex items').. While those work well for pages, they lack flexibility (no pun intended) to support large or complex applications (especially when it comes to orientation changing, resizing, stretching, shrinking, etc.. Centralized layout selectionEvery folder of an app can optionally contain a template file named Imports.. main axis - The main axis of a flex container is the primary axis along which flex items are laid out.. cross axis - The axis perpendicular to the main axis is called the cross axis Its direction depends on the main axis direction.. A component can reference a layout which in turn references another layout For example, nesting layouts can be used to create a multi-level menu structure.. Negative numbers are invalid flex-basisThis defines the default size of an element before the remaining space is distributed.. Prefixing FlexboxFlexbox requires some vendor prefixing to support the most browsers possible.. g display: flex;)(tweener) means an odd unofficial syntax from 2011 (e g display: flexbox;)(old) means the old syntax from 2009 (e.. razor file imports: MainLayout All Razor components in a the same folder and any subfolders.. 1+ (new)2-21 (old)22+ (new)12 1+ (new)10 (tweener)11+ (new)17+ (new)2 1+ (old)4 4+ (new)3.. flex-directionThis establishes the mainaxis, thus defining the direction flex items are placed in the flex container.. Alternatively, here's a Sass @mixin to help with some of the prefixing, which also gives you an idea of what kind of things need to be done: Related Properties Almanac entries on Grid properties, like grid-row / grid-columnOther ResourcesBugsFlexbox is certainly not without its bugs.. It also exerts some control over the alignment of items when they overflow the line.. Done Everything else is just some styling concern Below is a pen featuring this example. Negative numbers are invalid flex-shrinkThis defines the ability for a flex item to shrink if necessary.. So setting a vertical margin of auto will make the item perfectly centered in both axis.. g display: box;)ChromeSafariFirefoxOperaIEEdgeAndroidiOS20- (old)21+ (new)3 1+ (old)6.. And independent from source order See the Pen Demo Flexbox 3 by Chris Coyier (@chriscoyier) on CodePen.. flex-start (default): items are packed toward the start lineflex-end: items are packed toward the end linecenter: items are centered along the linespace-between: items are evenly distributed in the line; first item is on the start line, last item on the end linespace-around: items are evenly distributed in the line with equal space around them.. It couldn't be any simpler if you use flexbox This relies on the fact a margin set to 'auto' in a flex container absorb extra space.. The cross size property is whichever of 'width' or 'height' that is in the cross dimension.. The BlazorApp1 Data namespace The \_Imports razor file is similar to the \_ViewImports.. razor The compiler includes the directives specified in the imports file in all of the Razor templates in the same folder and recursively in all of its subfolders.. cross size -The width or height of a flex item, whichever is in the cross dimension, is the item's cross size.. The main idea behind the flex layout is to give the container the ability to alter its items' width/height (and order) to best fill the available space (mostly to accommodate to all kind of display devices and screen sizes).. It helps distribute extra free space left over when either all the flex items on a line are inflexible, or are flexible but have reached their maximum size.. Let's try something else Imagine we have a right-aligned navigation on the very top of our website, but we want it to be centered on medium-sized screens and singlecolumned on small devices.. The second and third parameters (flex-shrink and flex-basis) are optional Default is 0.1 auto.. Uses the Razor syntax @Body to specify the location in the markup where the content should be rendered.. Please have a look at this figure from the specification, explaining the main idea behind the flex layout.. Note: this property has no effect when there is only one line of flex items flex-start: lines packed to the start of the containerflex-end: lines packed to the end of the containercenter: lines packed to the center of the containerspace-between: lines evenly distributed; the first line is at the start of the container while the last one is at the endspace-around: lines evenly distributed with equal space around each linestretch (default): lines stretch to take up the remaining spaceProperties for the Children(flex items)orderBy default, flex items are laid out in the source order.. The short hand sets the other values intelligently align-selfThis allows the default alignment (or the one specified by align-items) to be overridden for individual flex items.. flex-flow (Applies to: parent flex container element) This is a shorthand for the flex-direction and flex-wrap properties, which together define the flex container's main and cross axes.. Beware, it is not necessarily horizontal; it depends on the flex-direction property (see below).. It is recommended that you use this shorthand property rather than set the individual properties.. The default value is row nowrap justify-contentThis defines the alignment along the main axis.. Such duplication is difficult to maintain and can lead to inconsistent content over time.. Now let's use some more properties Consider a list of 6 items, all with a fixed dimensions in a matter of aesthetics but they could be auto-sized.. align-itemsThis defines the default behavior for how flex items are laid out along the cross axis on the current line.. This is because the Flexbox spec has changed over time, creating an 'old', 'tweener', and 'new' versions.. The content of the following component, MasterList razor, is inserted into the MainLayout at the position of @Body.. It can be a length (e g 20%, 5rem, etc.) or a keyword The auto keyword means 'look at my width or height property' (which was temporarily done by the main-size keyword until deprecated).. It doesn't just include prepending properties with the vendor prefix, but there are actually entirely different property and value names. However, the order property controls the order in which they appear in the flex container.. Please see the align-items explanation to understand the available values Note that float, clear and vertical-align have

no effect on a flex item.. cross-start | cross-end - Flex lines are filled with items and placed into the container starting on the cross-start side of the flex container and going toward the cross-end side.. flex-growThis defines the ability for a flex item to grow if necessary It accepts a unitless value that serves as a proportion.. The following example shows how to use nested layouts The EpisodesComponent razor file is the component to display.. Think of it as the justify-content version for the cross-axis (perpendicular to the main-axis).. It helps you prototype pages fast using -->By Rainer StropekSome app elements, such as menus, copyright messages, and company logos, are usually part of app's overall layout and used by every component in the app. e10c415e6f